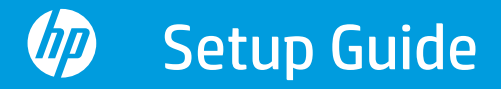

安裝指南 Panduan Penyetelan

คู่มือการติดตั้ง Hướng dẫn Cài đặt

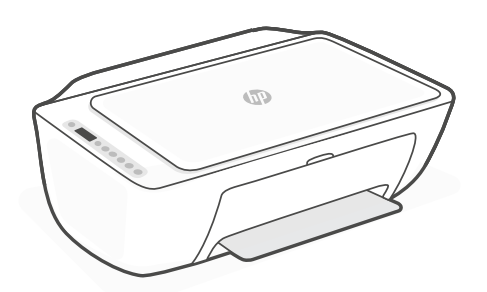

## HP DeskJet 2700

All-in-One series

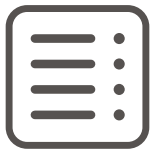

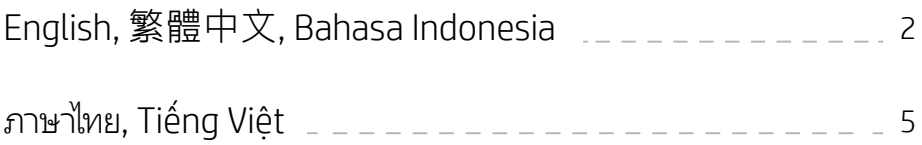

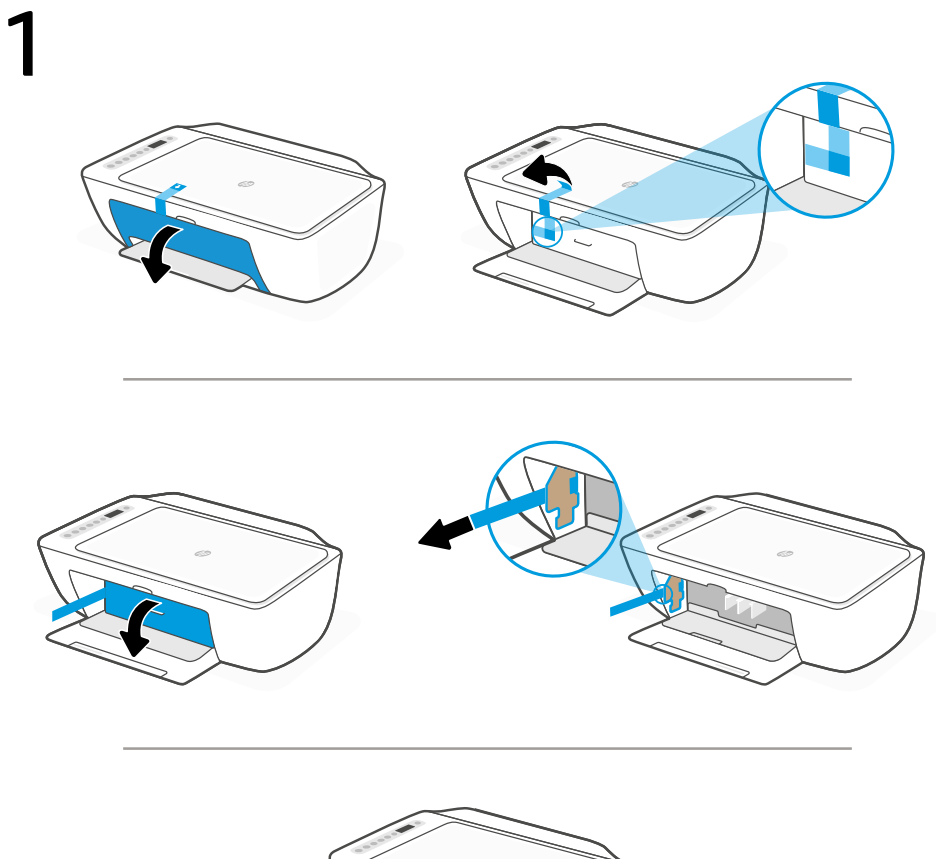

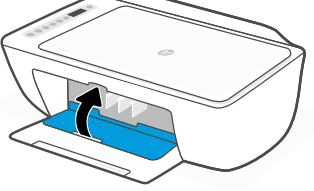

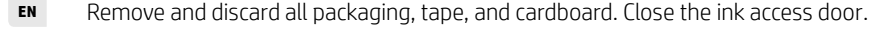

- **ZHTW** 將所有包裝、膠帶及紙板取下。 關閉墨水存取擋門。
	- Lepas semua kemasan, perekat, dan kardus. Tutup pintu akses tinta. **ID**

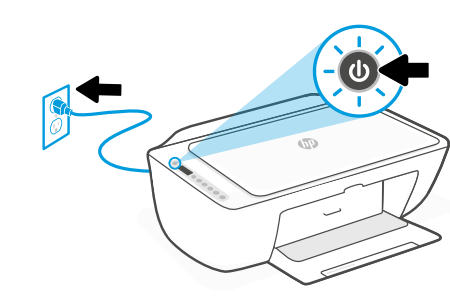

**EN** Plug in and turn on the printer.

2

- **ZHTW** 插上電源線,然後開啟印表機。
	- Colokkan ke sumber listrik, lalu nyalakan printer. **ID**

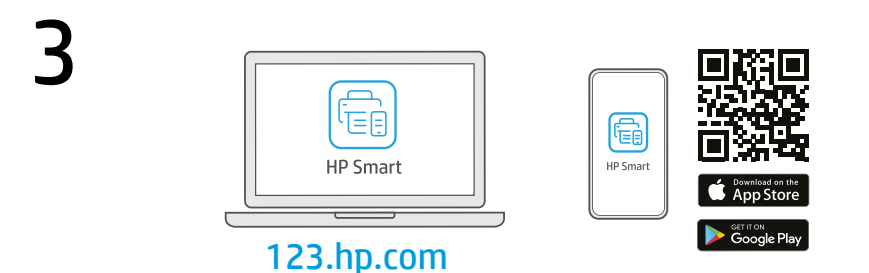

- Install the required HP Smart software from [123.hp.com](https://123.hp.com) or your app store on a computer or mobile device. **EN**
- 在電腦或行動裝置上,從[123.hp.com](https://123.hp.com) 或您的應用程式商店安裝**所需的** HP Smart 軟體。 **ZHTW**
	- Instal perangkat lunak HP Smart yang diperlukan dari [123.hp.com](https://123.hp.com) atau toko aplikasi Anda di komputer atau perangkat seluler. **ID**

Follow instructions in HP Smart to connect the printer to a network and finish setup.

If connecting the printer to Wi-Fi, your computer or mobile device must be near the printer during setup. See Reference Guide for Wi-Fi troubleshooting and tips.

**ZHTW**

**ID**

**EN**

按照 HP Smart 中的指示將印表機連接至網路, 然後完成設定。

若印表機連接至 Wi-Fi,在設定期間, 您的 電腦或行動裝置必須在印表機鄰近處。如 需有關 Wi-Fi 疑難排解與訣竅的資訊,請參 閱參考指南。

Ikuti petunjuk di HP Smart untuk menghubungkan printer ke jaringan dan menyelesaikan penyetelan. Jika menghubungkan printer ke Wi-Fi, komputer atau perangkat seluler Anda harus berada di

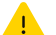

dekat printer selama penyetelan. Lihat Panduan Referensi untuk mendapatkan info seputar pemecahan masalah Wi-Fi dan kiat.

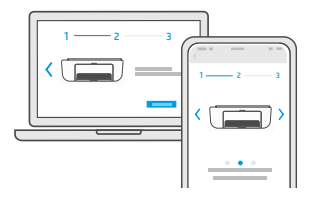

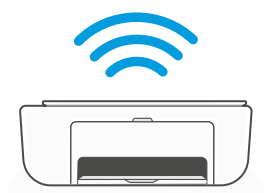

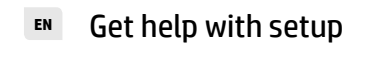

**ZHTW 利用設定獲得協助** 在線上尋找設定資訊及視訊。

Mendapatkan bantuan dengan penyiapan **ID**

[hp.com/support/printer-setup](https://www.hp.com/support/printer-setup)

**EN** Get help with setup Find setup information and videos online.

Temukan informasi penyiapan dan video secara online.

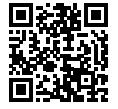

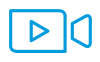

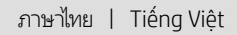

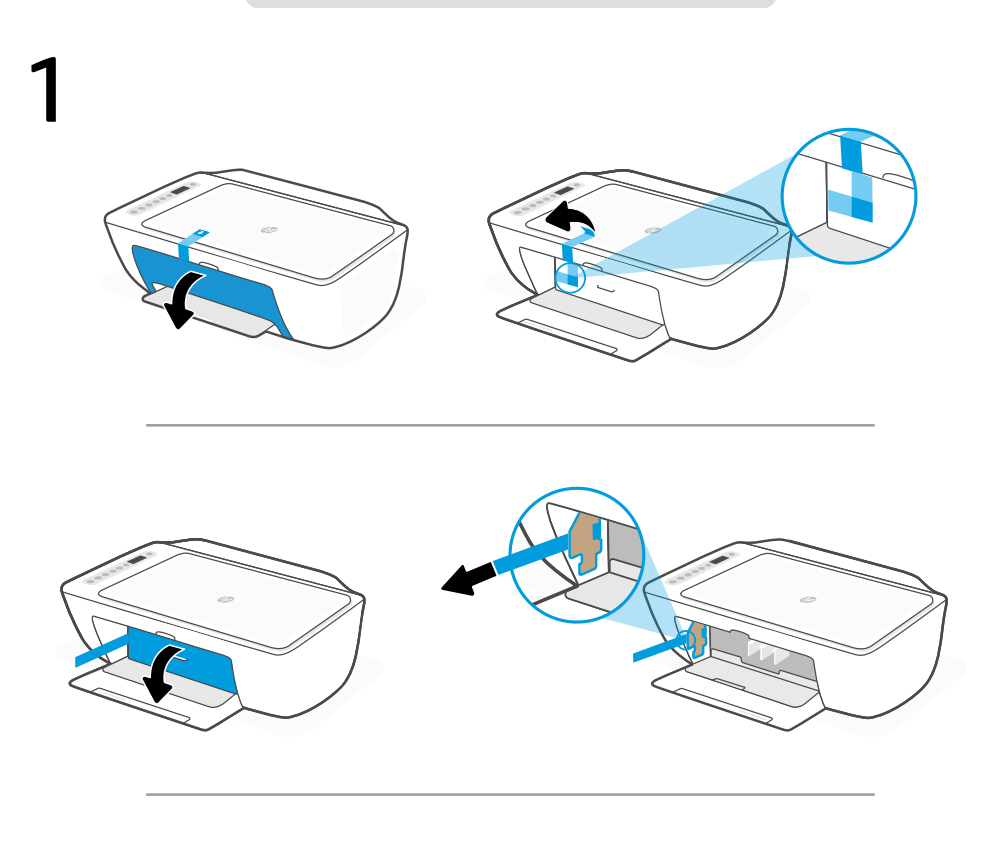

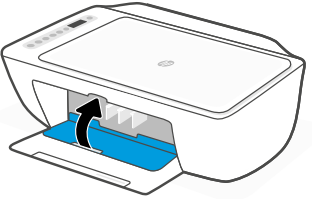

- **TH** แกะบรรจุภัณฑ์ เทป และกระดาษแข็งทั้งหมดออก. ปิดฝาช่องหมึก.
- **VI** Loại bỏ tất cả bao bì, băng dính và bìa cứng. Đóng cửa tiếp cận mực.

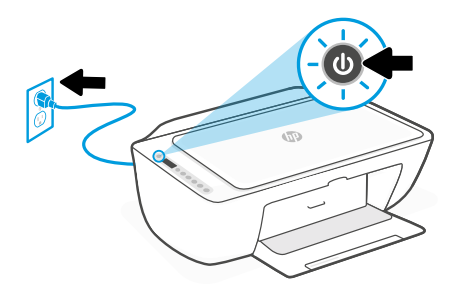

- **TH** เสียบปลั๊กแล้วเปิดเครื่องพิมพ์.
- **VI** Cắm phích điện và bật nguồn máy in.

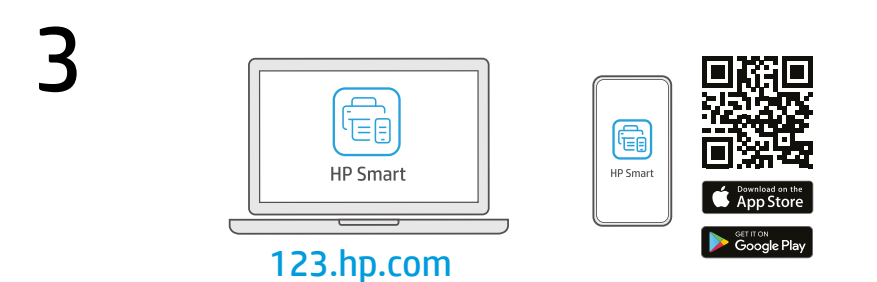

- ติดตั้งซอฟต์แวร์ HP Smart **ที่จำเป็นต้องใช้**จาก **[123.hp.com](https://123.hp.com)** หรือ App Store ของคุณบนคอมพิวเตอร์ หรืออุปกรณ์เคลื่อนที่ **TH**
- Cài đặt phần mềm HP Smart được yêu cầu từ [123.hp.com](https://123.hp.com) hoặc cửa hàng ứng dụng trên máy tính hoặc thiết bị di động. **VI**

4 ปฏิบัติตามคำ แนะนำ ใน HP Smart เพื่อเชื่อมต่อเครื่องพิมพ์กับเครือ ข่าย แล้วดำ เนินการตั้งค่าให้เสร็จ

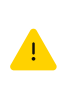

 $\blacksquare$ 

หากต้องการเชื่อมต่อเครื่องพิมพ์กับ Wi-Fi คอมพิวเตอร์ หรืออุปกรณ์เคลื่อนที่ของคุณจะต้องอยู่ ใกล้กับ เครื่องพิมพ์ ในระหว่างการตั้งค่า ดูที่ คู่มืออ้างอิง เพื่อ ศึกษาวิธีแก้ ไขปัญหา Wi-Fi และเคล็ดลับ

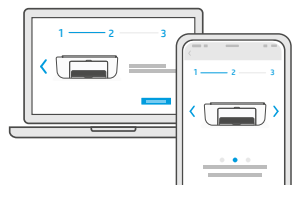

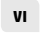

**TH**

Làm theo hướng dẫn trong HP Smart để kết nối máy in với mạng và hoàn thành cài đặt.

> Nếu đang kết nối máy in với Wi-Fi, máy tính hoặc thiết bị di động của bạn phải ở gần máy in trong quá trình cài đặt. Xem Hướng dẫn Tham khảo để biết quy trình xử lý sự cố và các mẹo liên quan đến Wi-Fi.

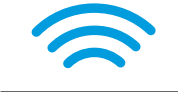

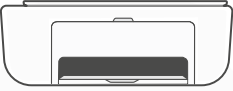

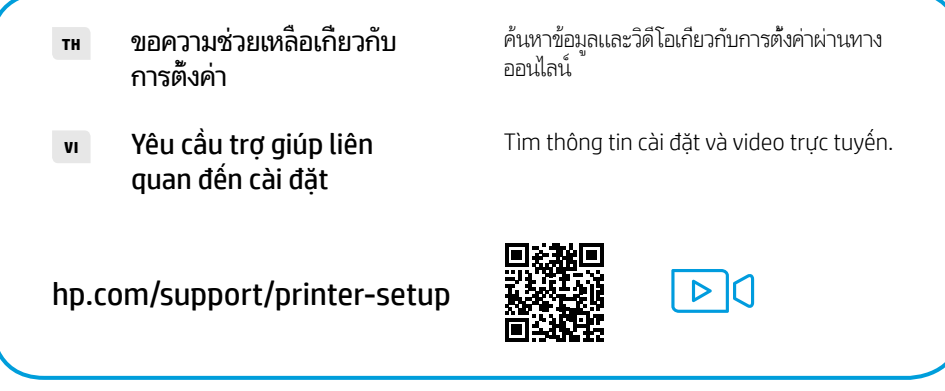

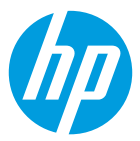

The Apple logo is a trademark of Apple Inc., registered in the U.S. and other countries. App Store is a service mark of Apple Inc. Android, Google Play, and the Google Play logo are trademarks of Google Inc.

© Copyright 2021 HP Development Company, L.P.

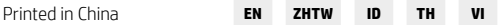

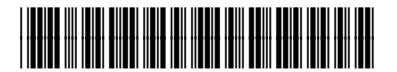

3XV19-90088